### UNIVERSITY OF CAMBRIDGE INTERNATIONAL EXAMINATIONS

### Cambridge ICT Starters Initial Steps

Scheme of Work

4274 Starting Email Stage 2 Module

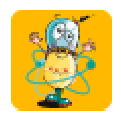

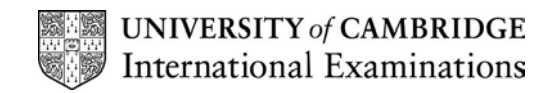

### Introduction

In this module, students are introduced to email. The aim is for the students to understand how to use email software to write and send messages and to collect, read and reply to messages. Students start to experience some of the advantages of email, like easy and quick communication and enabling messages to be sent almost immediately over large distances. Students begin to understand the main features of email software.

#### What is Assessed in This Module?

Students demonstrate how to:

- collect and read email messages
- reply to email messages
- send emails
- create new email messages
- use email folders
- forward email messages
- use Carbon Copy (CC) to copy to another recipient

### To Start This Module You Will Need

- the ability to send emails (internal is sufficient)
- any email software, for example mail software like MS Outlook or Outlook Express or web-based email like Hotmail
- students should have email accounts set up and accessible from the email software to be used
- text or activities for sending in email messages

#### Underpinning Knowledge

Before commencing this module it is recommended that students know how to:

- open and close programs
- move around in software applications

### General Principles and Procedures

The following are further suggestions and considerations:

- students are not expected to be able to set up their own email addresses/accounts and to reduce the work in setting up and managing multiple email addresses, students do not need individual email addresses to complete this module, so long as there are sufficient addresses within a teaching group to be able to send and receive emails. Extra care with the subject line should mean that students can share a single email address successfully
- for the students to appreciate the advantages of email communication, it would be useful if some messages could be sent over distance (for example, to a school in another district or country)
- for schools on a network it may not be obvious to students that an internet connection is necessary to send and receive mail and so this might need to be mentioned so that students do not assume that every machine will send and receive mail without an internet connection.
- students using a machine with a dial-up connection or login may need your assistance to connect and disconnect in order to send and receive emails (students' ability to do this is not assessed in this module)
- setting the 'include message in reply' option in the email software may reduce the burden of printing sequences of emails for assessment and moderation

© UCLES 2003

 safety notes: many schools will have an acceptable user policy regarding email/internet use and students should have this explained at an appropriate level of detail before using email. Similarly, if web-based email is being used, appropriate measures/screening should take place to ensure that unsuitable emails are not received or accessed by the students

#### Scheme of Work

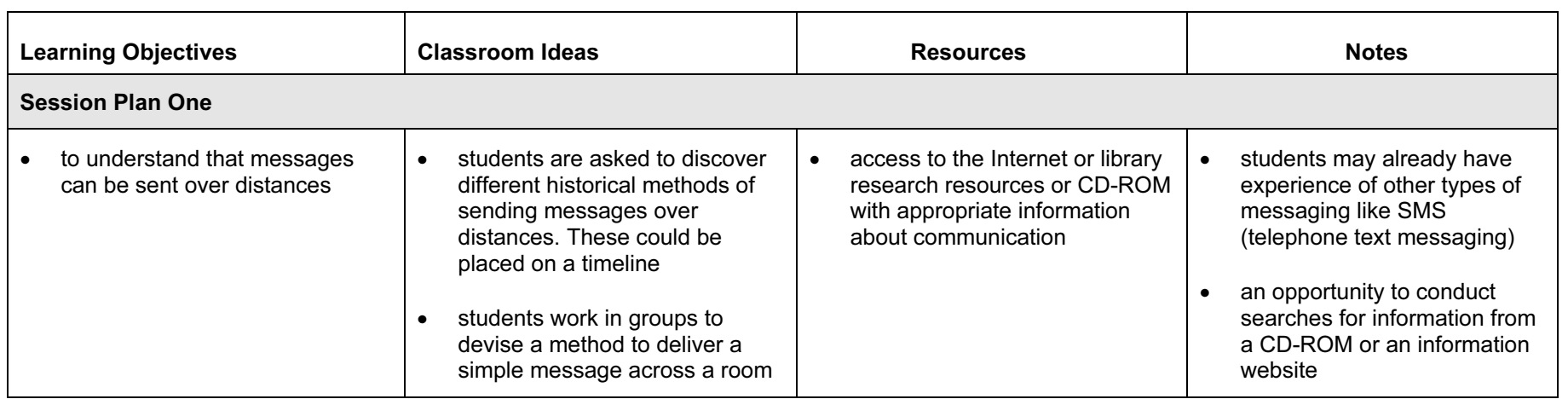

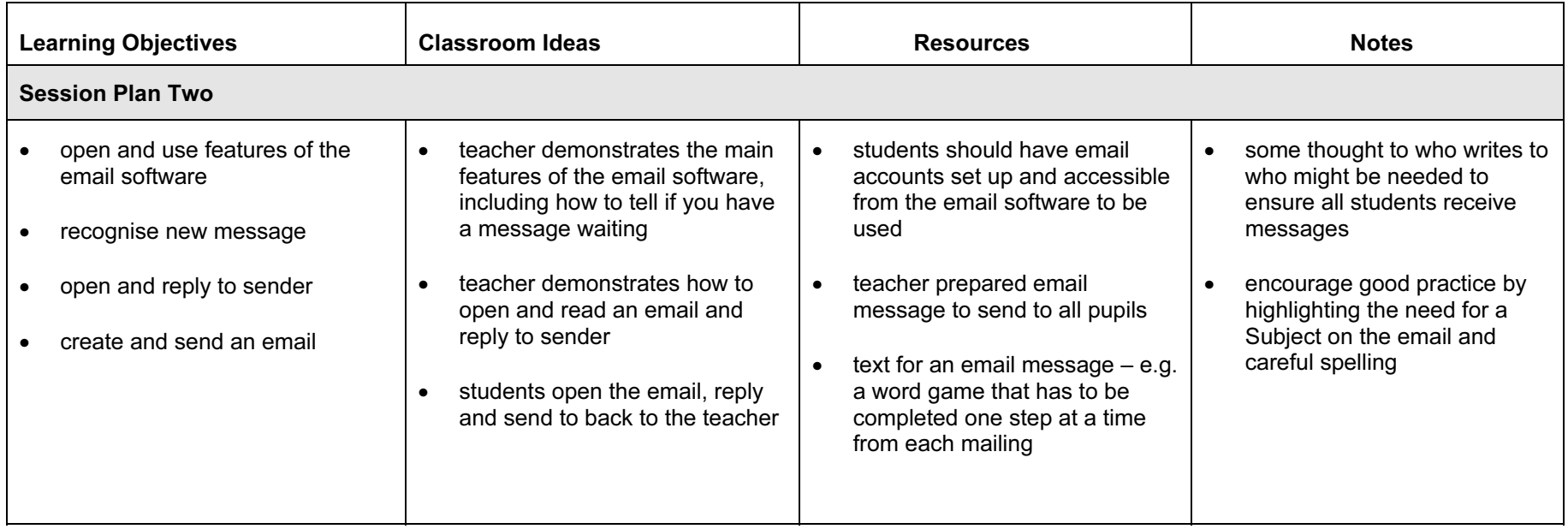

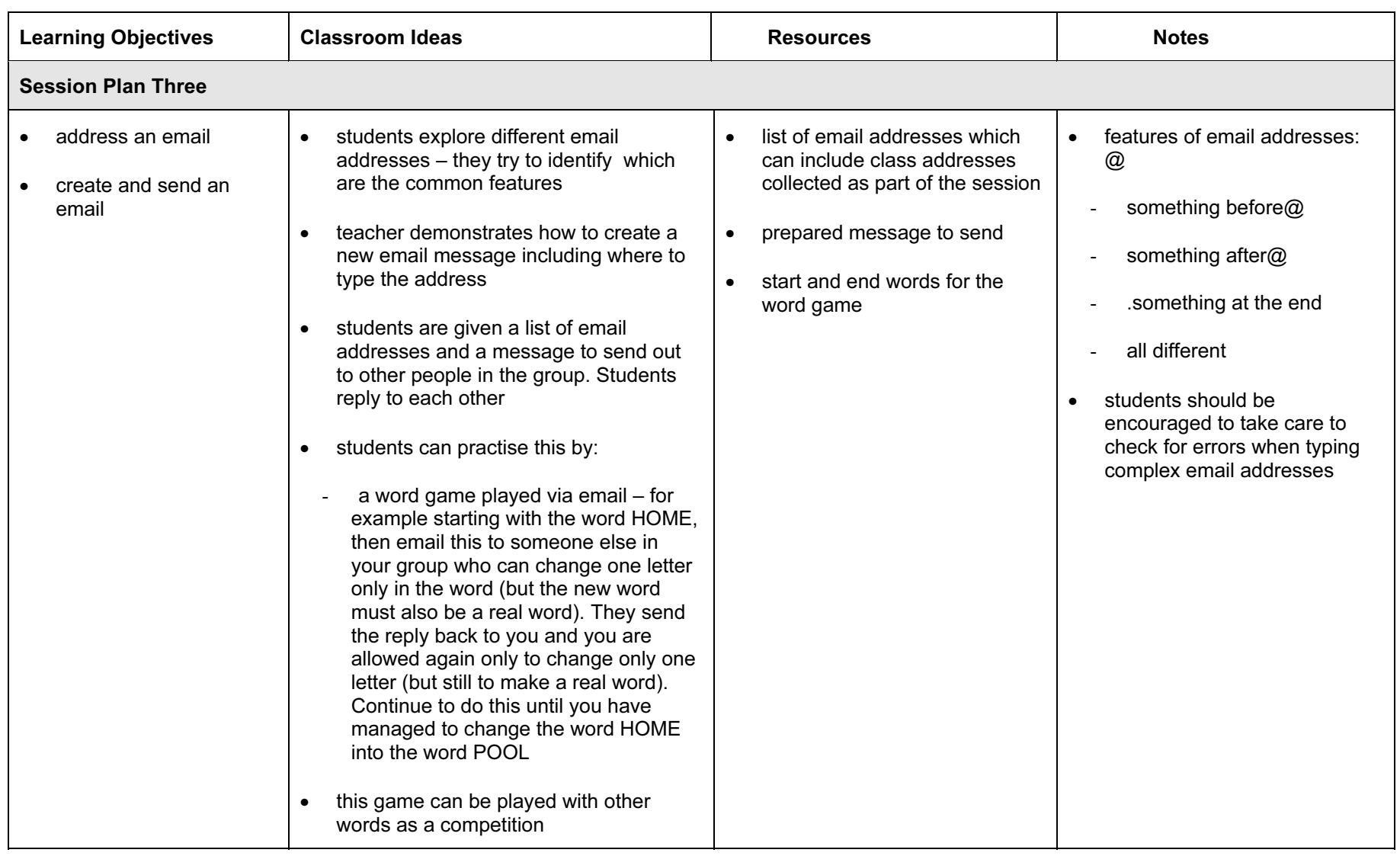

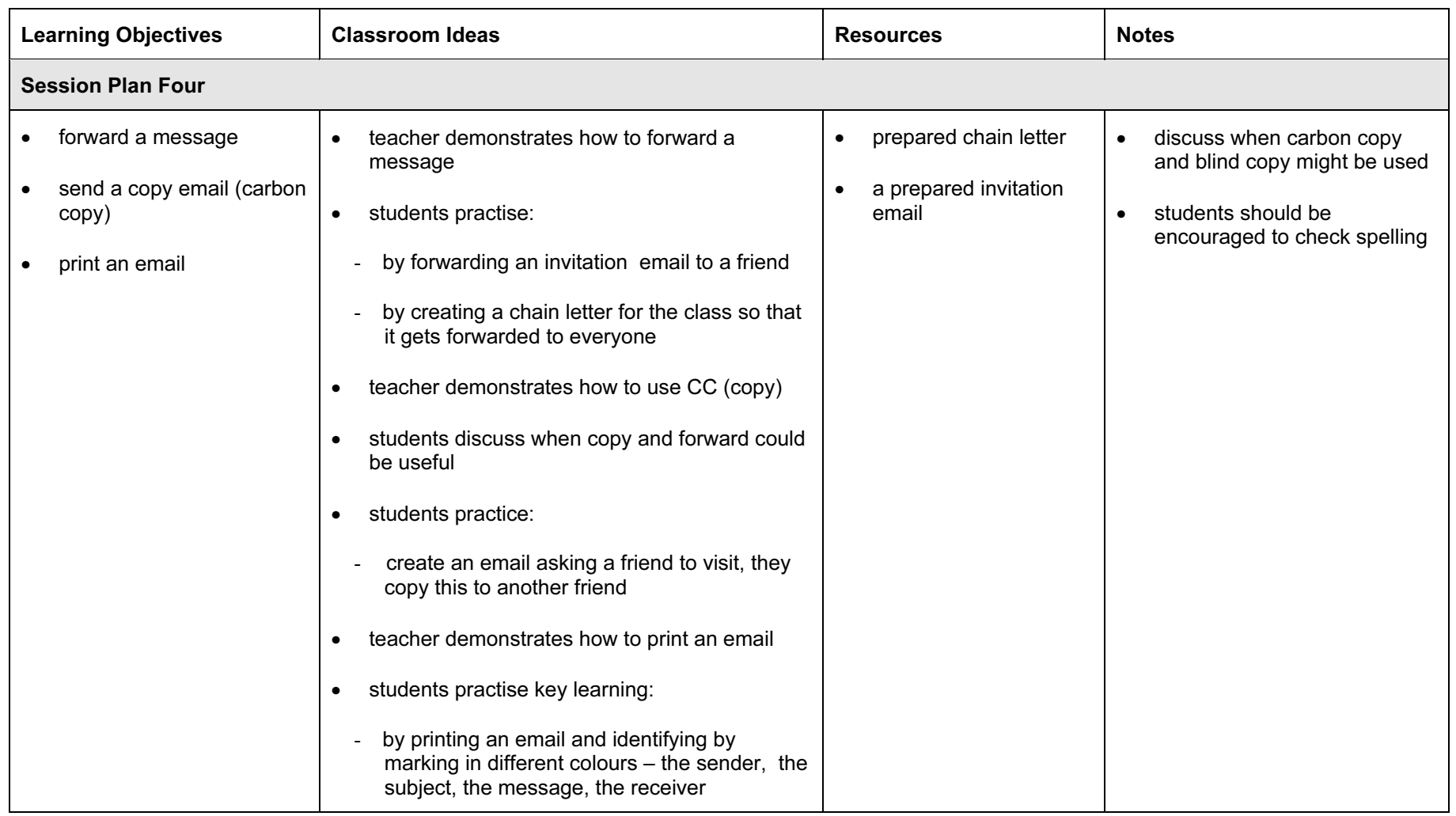

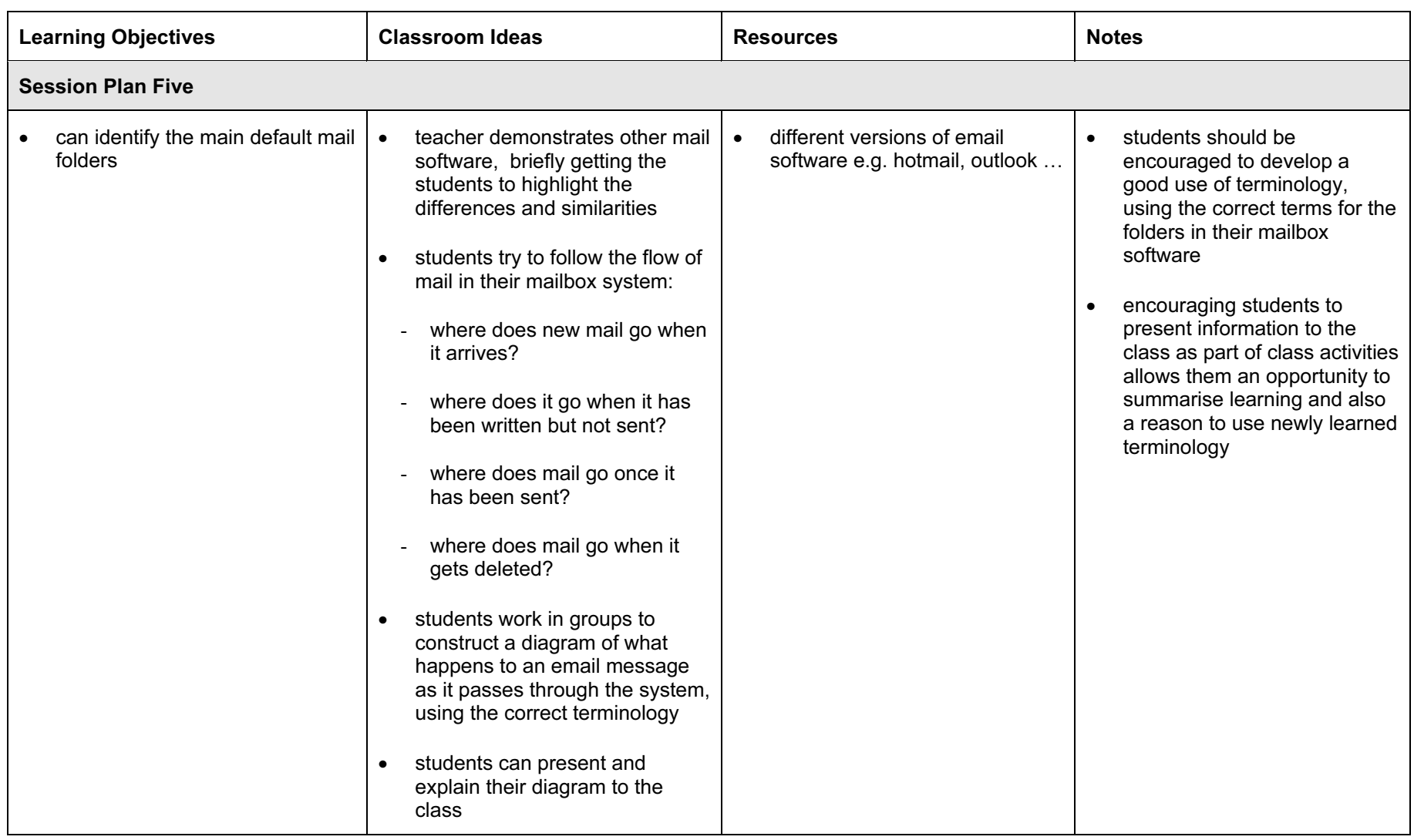

### Assessment Ideas

### To show how the Assessment Idea fully incorporates the Learning Objectives tested, the Assessment Idea is cross-referenced with the Learning Objective table below.

### Activity

Students could be given a task to write and send a simple email to a given address to ask for some information, like the birthday of the recipient. (3) They wait for, collect and read the reply. (1) They in turn reply giving their birthday. (2) Students could then be asked to find their first message from the sent folder (4) and forward it to another given address and send a CC (Carbon Copy) to the teacher. (5)

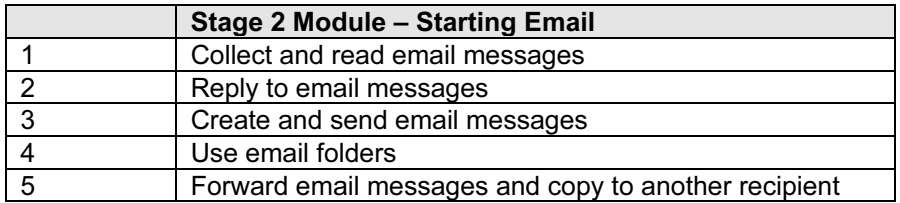

Teacher should retain the following evidence for moderation:

- the original task set for students
- a printout which shows an original message, a reply to the student and a further reply from the student
- a printout of an email which has been forwarded and CC'd (copied)

(If the 'include message in reply' option has been set in the email software, evidence of the final message in each case (one for Pass and one for Merit) should be sufficient, because this would include/show all the previous messages. This evidence could be in the form of a screen grab, printout or a saved email file produced by the teacher.)

### Resource List

### Books

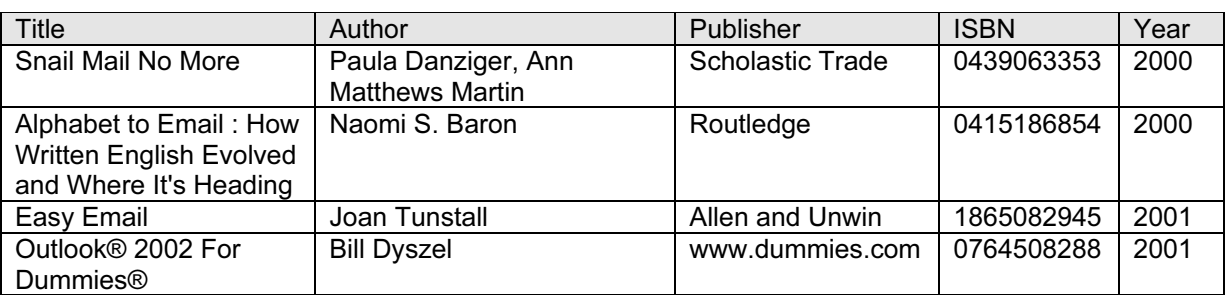

### Websites

Using Email and Other Communication Techniques: <http://www.youthlearn.org/learning/teaching/email.html>

Pupils using email: <http://safety.ngfl.gov.uk/pdf/d35.pdf>

Case Study: Using email in the Reception Class [http://wsgfl.westsussex.gov.uk/wsgfl\\_home.htm](http://wsgfl.westsussex.gov.uk/wsgfl_home.htm)

Harness Email <http://www.learnthenet.com/english/section/email.html>

Prometheus Project: Email <http://users.multipro.com/jegs1/project/refemail/email.htm>

Email etiquette <http://www.iwillfollow.com/email.htm>

### CD Roms and Software

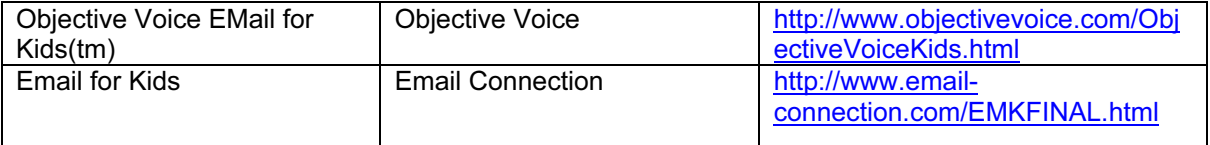